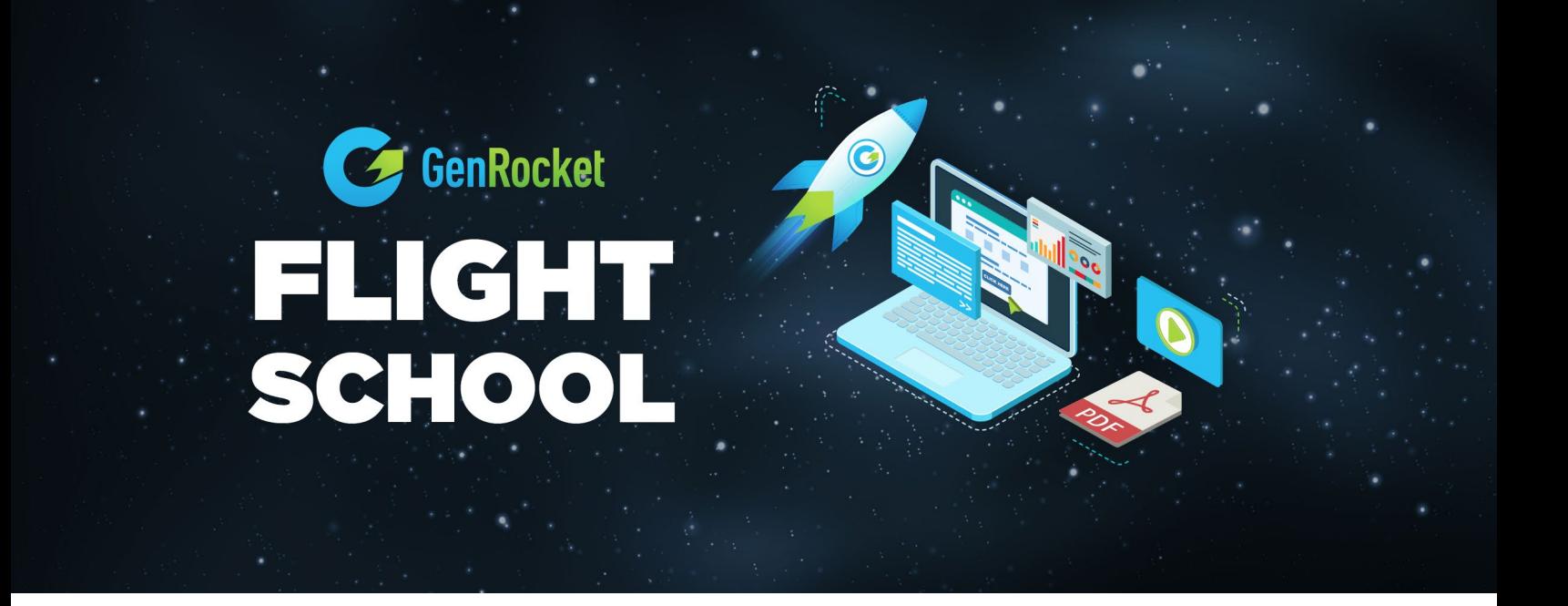

## GenRocket Talent LMS Account:

- GenRocket is using Talent LMS as the platform for the training curriculum (called Flight School), as well as examination to earn GenRocket Certified Engineer Level 1 certification.
- Even if you had an account on Talent LMS previously, you will need to re-create the account
- We have enabled Self Registration on the platform for your convenience

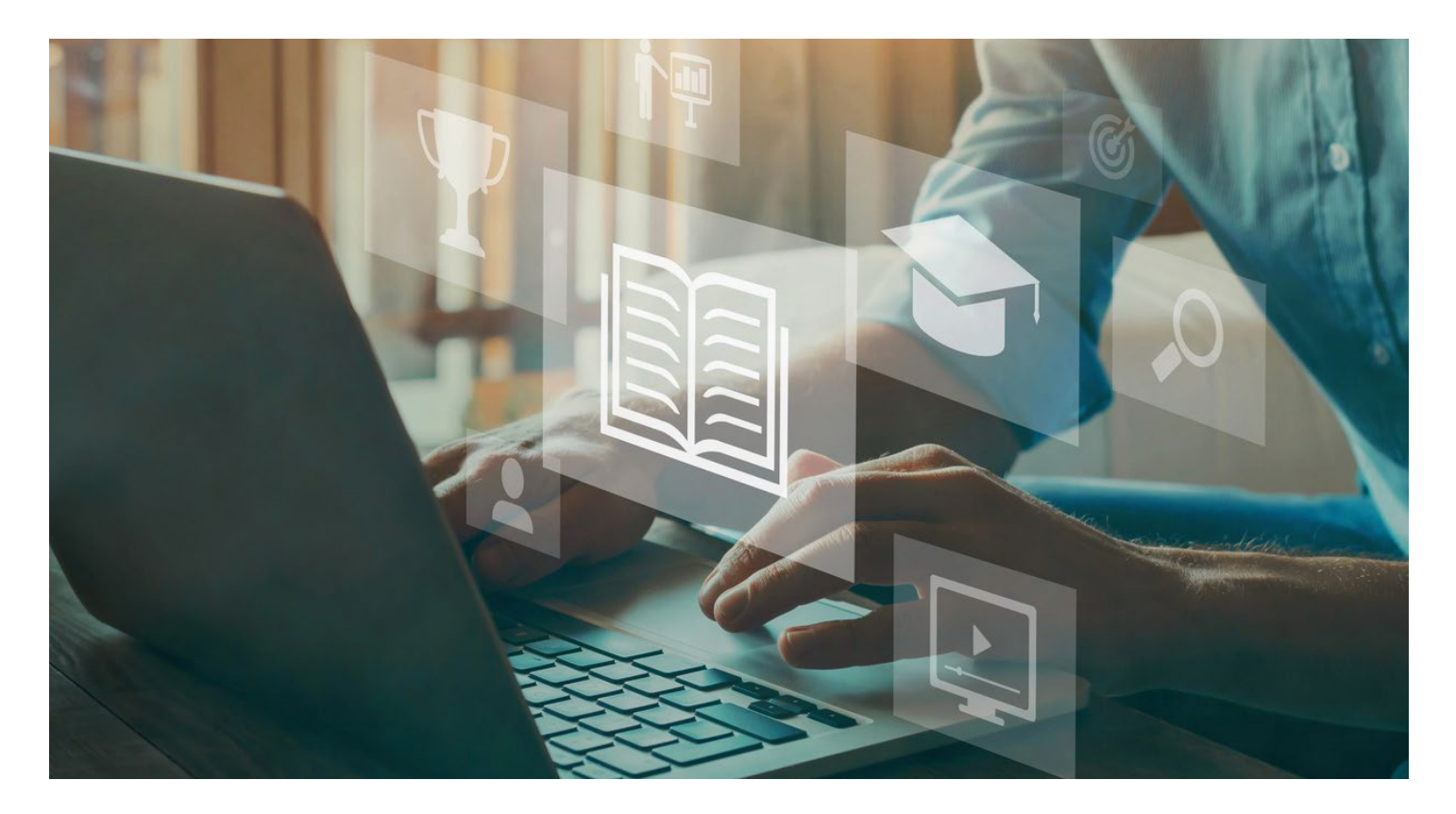

GenRocket Proprietary and Confidential – Not for further distribution

## Account Creation Instructions:

- 1. Open a browser window. Enter: *[genrocket.talentlms.com](http://genrocket.talentlms.com)* in the URL
- 2. Click "Sign Up"

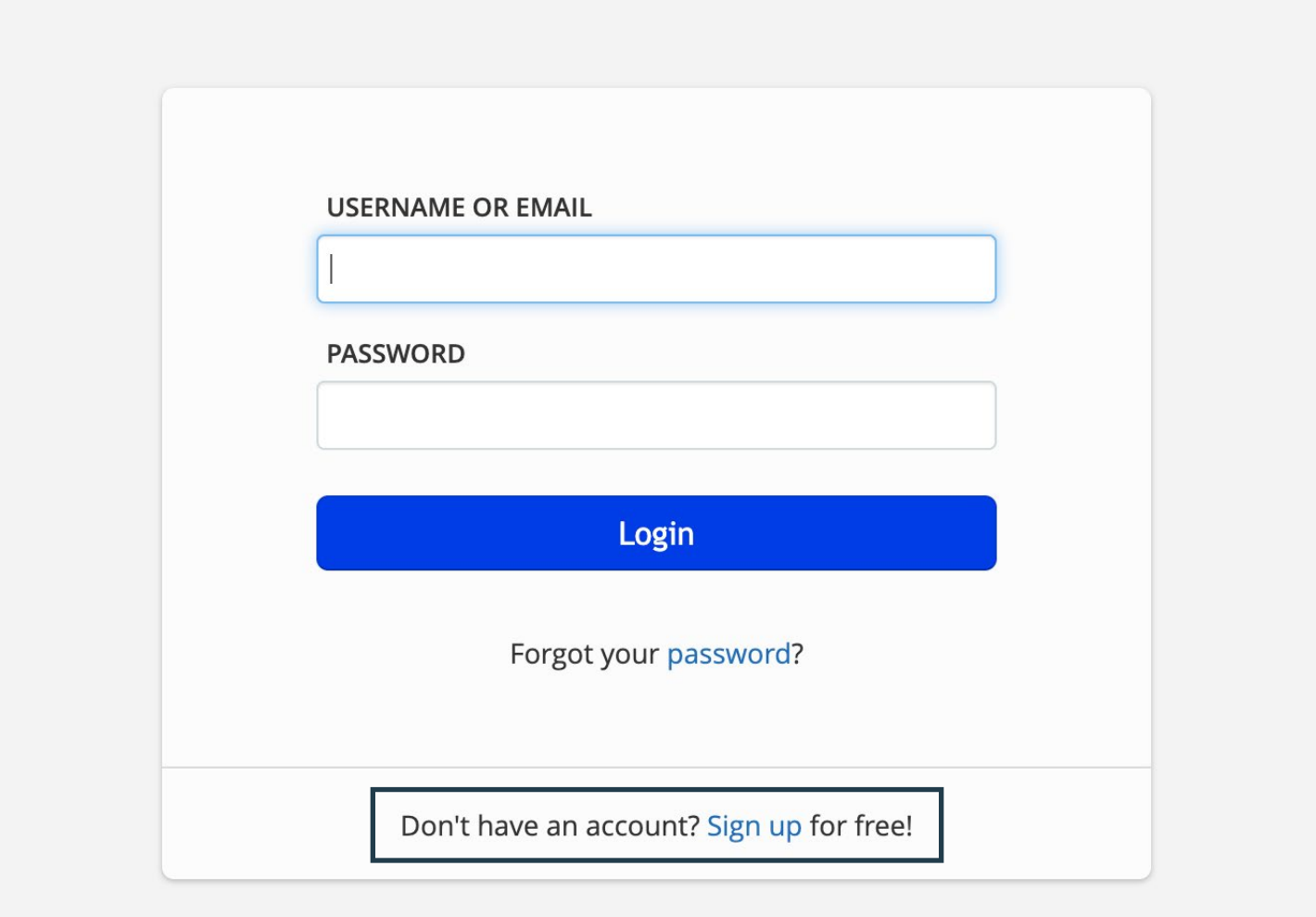

- 3. Fill in the fields to create an account (note: personal email domains such as gmail. com, yahoo.com etc. will not be accepted). You may also have to go through CAPTCHA process
- 4. Enter User name. We recommend using *Firstname.Lastname*
- 5. Create a Password. Strong Password required *(minimum 8 characters, containing at least 1 upper case, 1 lowercase and 1 number)*

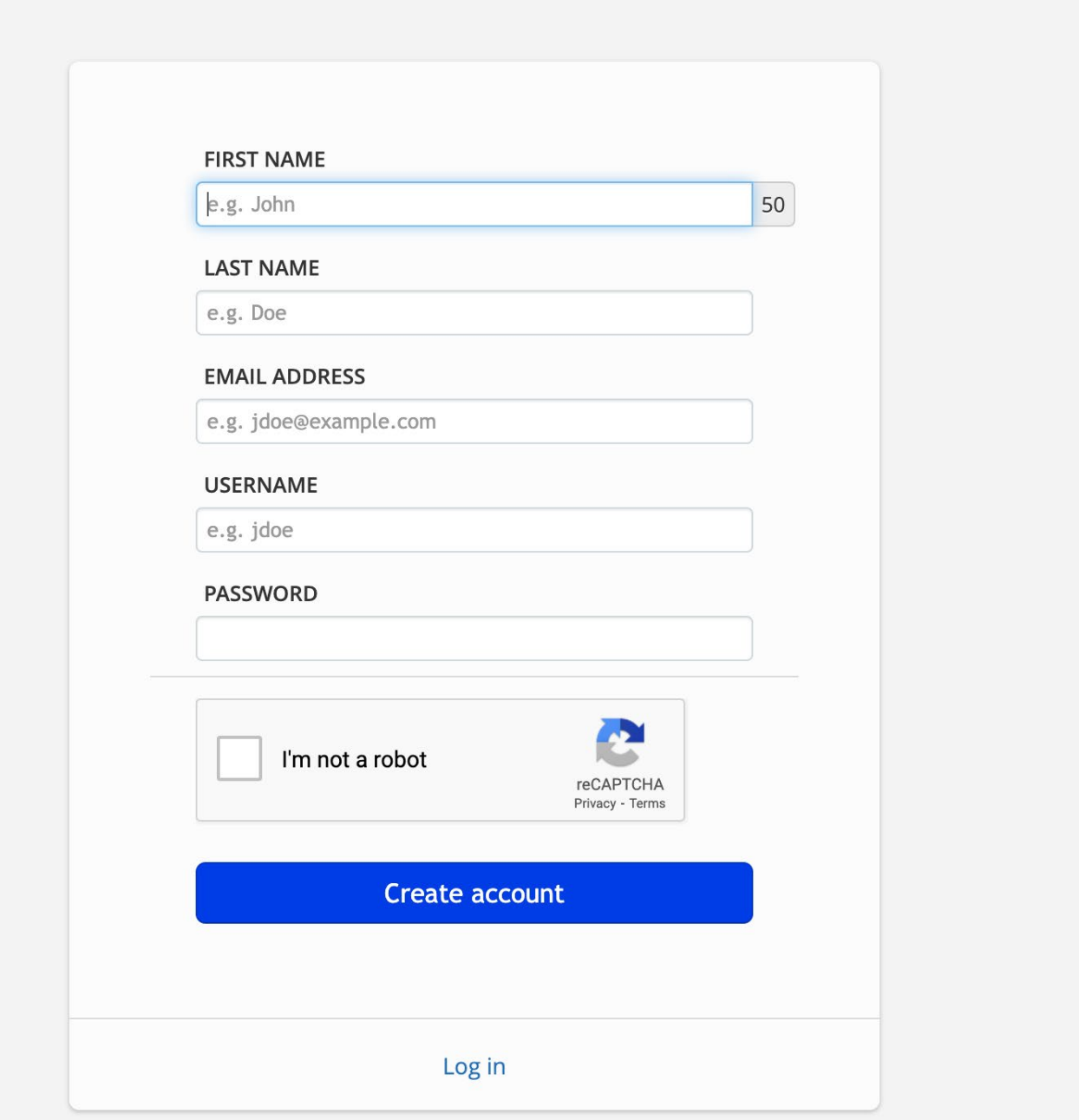

6. You will receive an email to the email address you entered. You will need to *confirm your account* to activate the account.

> Your account created successfully! You will now receive an email requesting your confirmation. Please be sure to click on the confirmation link to complete your

7. Clicking on the "Confirm your account" will bring you into Talent LMS. From here you can navigate to "Course Catalog" to start your learning journey.

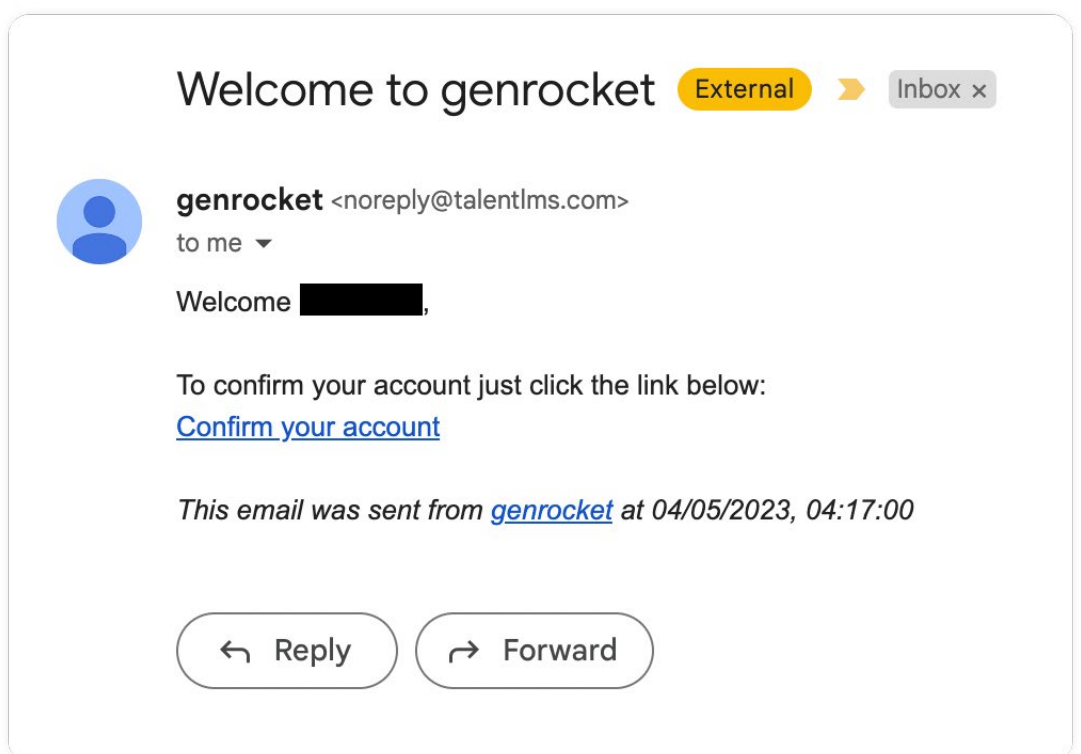

Talent LMS has enabled a "Beta" version of the user interface. When you first log in, you will come to the beta version. You can go to classic version by clicking on "Leave Beta Version" in the lower-left corner of the screen.

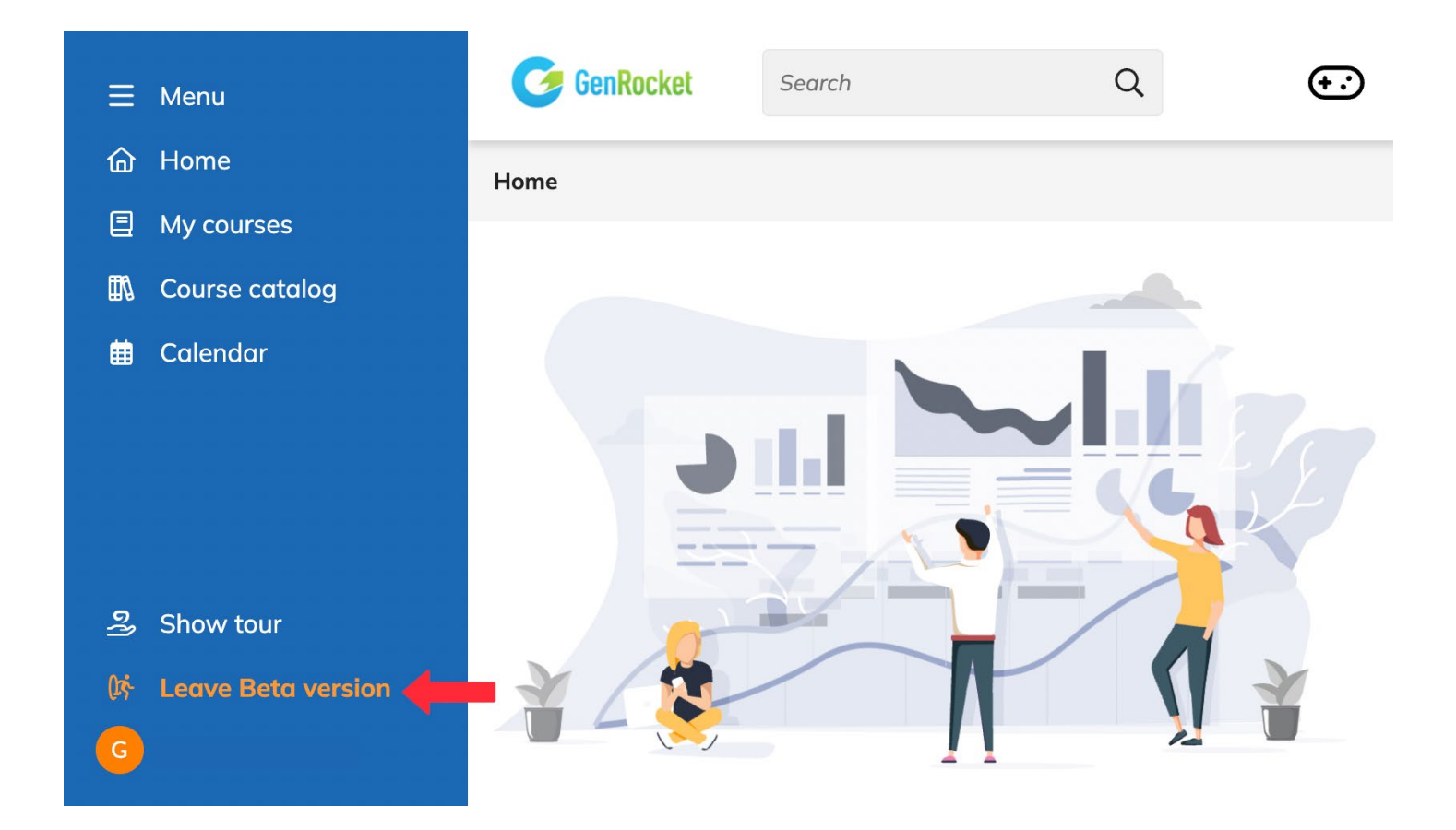